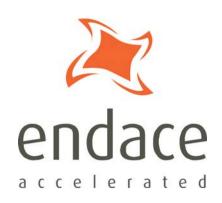

# dagcat-setup Software Guide

EDM04-27

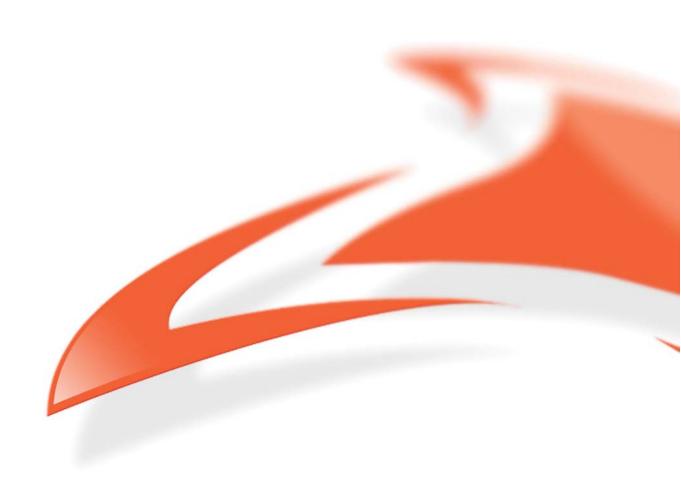

### **Protection Against Harmful Interference**

When present on equipment this manual pertains to, the statement "This device complies with part 15 of the FCC rules" specifies the equipment has been tested and found to comply with the limits for a Class A digital device, pursuant to Part 15 of the Federal Communications Commission [FCC] Rules.

These limits are designed to provide reasonable protection against harmful interference when the equipment is operated in a commercial environment.

This equipment generates, uses, and can radiate radio frequency energy and, if not installed and used in accordance with the instruction manual, may cause harmful interference to radio communications.

Operation of this equipment in a residential area is likely to cause harmful interference in which case the user will be required to correct the interference at their own expense.

#### **Extra Components and Materials**

The product that this manual pertains to may include extra components and materials that are not essential to its basic operation, but are necessary to ensure compliance to the product standards required by the United States Federal Communications Commission, and the European EMC Directive. Modification or removal of these components and/or materials, is liable to cause non compliance to these standards, and in doing so invalidate the user's right to operate this equipment in a Class A industrial environment.

#### **Disclaimer**

Whilst every effort has been made to ensure accuracy, neither Endace Technology Limited nor any employee of the company, shall be liable on any ground whatsoever to any party in respect of decisions or actions they may make as a result of using this information.

Endace Technology Limited has taken great effort to verify the accuracy of this manual, but nothing herein should be construed as a warranty and Endace shall not be liable for technical or editorial errors or omissions contained herein.

In accordance with the Endace Technology Limited policy of continuing development, the information contained herein is subject to change without notice.

#### Website

http://www.endace.com

### Copyright 2008 Endace Technology Ltd. All rights reserved.

No part of this publication may be reproduced, stored in a retrieval system, or transmitted, in any form or by any means electronic, mechanical, photocopying, recording, or otherwise, without the prior written permission of the Endace Technology Limited.

Endace, the Endace logo, Endace Accelerated, DAG, NinjaBox and NinjaProbe are trademarks or registered trademarks in New Zealand, or other countries, of Endace Technology Limited. Applied Watch and the Applied Watch logo are registered trademarks of Applied Watch Technologies LLC in the USA. All other product or service names are the property of their respective owners. Product and company names used are for identification purposes only and such use does not imply any agreement between Endace and any named company, or any sponsorship or endorsement by any named company.

Use of the Endace products described in this document is subject to the Endace Terms of Trade and the Endace End User License Agreement (EULA).

i

# **Contents**

| dagcat-setup                      | 1 |
|-----------------------------------|---|
| Before you begin                  | 1 |
| Requirements                      | 1 |
| dagcat-setup options              |   |
| dagconfig attributes - HAT        | 2 |
| dagconfig attributes - CAT        | 2 |
| dagconfig attribute examples      | 3 |
| How to program - pre-defined mode | 4 |
| Pre-defined modes                 | 4 |
| How to program - customized modes | 5 |
| Rule file syntax                  | 5 |
| dagcat-setup filter keywords      | 5 |
| Rule Examples                     | 6 |
| Version History                   | 7 |

# dagcat-setup

The dagcat-setup tool is used to configure the CAT and control packet steering. The Color Association Table (CAT) is used to decouple the classification process from the steering process. The CAT allows complete re-mapping of the color embedded into each ERF record (which contains filtering and hashing result). This allows flexibility on how packets are steered to different memory holes. dagcat-setup allows packets to be steered, duplicated or dropped as a result of this re-mapping.

CAT is a lookup table which is organized into two banks, only one is active. dagcat-setup loads the new configuration in the inactive bank and then activates that bank.

The dagcat-setup tool is used to configure the DAG card:

- in one of several pre-defined modes, or
- by specifying a rule file used to load customized (per packet color) settings.

dagconfig attributes can be used to get/set CAT attributes.

# Before you begin

**Note:** Before you read this Software Guide please read *EDM04-26 Enhanced Packet Processing* for the back ground details.

### Requirements

The requirements for using the dagcat-setup are:

• A DAG card Enhanced Packet Processing features.

website: <a href="https://www.endace.com/support">https://www.endace.com/support</a>.

• DAG software (3.3.1 or greater). Customers with a current support contract can download this from the secure Endace

Refer to *EDM04-01 DAG Software Installation Guide* for details on how to install and compile the DAG software.

## dagcat-setup options

The following table explains the dagcat-setup command line options.

| Short<br>Option | Long<br>Option | Explanation                                                                                                    |
|-----------------|----------------|----------------------------------------------------------------------------------------------------|
| -h              | help           | Help menu                                                                                                    |
| -V              | version        | Display version information.                                                                                                    |
| -A              | verbose        | Increase verbosity.                                                                                                    |
| -d              | device         | DAG card to use. default: /dev/dag0.                                                                                                    |
| -f              | rules          | Name of the file containing the rules to load                                                                                               |
| -m              | mode           | Mode in which CAT should be configured in. Supported modes are: dup3, z4, z8, dup2, z3, z2, z3monitor. For further details, see Pre-defined |
|                 |                | modes (page 4)s.                                                                                                    |
| -q              | query          | Queries the maximum values allowed for different parameters.                                                                                |

# dagconfig attributes - HAT

The following dagconfig attributes are applicable to the HAT (Hash Association Table) part of Enhanced Packet Processing. Using the dagconfig -S and -G options you can set and get values of the listed attributes.

| Option                 | Description                                                                                                    |
|------------------------|----------------------------------------------------------------------------------------------------|
| hash_encoding_from_ipf | Enables (on) or disables (off) hash encoding in the DAG card.                                                                                                    |
| n_tuple_select         | Sets the hashing tuple value (2, 3, 4, 5 or 6).                                                                                                    |
| hat_range              | Sets the HAT ranges for the DAG card. This determines how the hash output are distributed over to the 16 banks. The ranges is 0 to 1000. <b>Note:</b> You may need to tune these ranges to ensure even distribution.  For example: dagconfig -d0 -S hat_range=0-90:90-160:160-200:200-250:250-310:310-370:370-430:430-500:500-560:560-620:620-680:680-750:750-810:810-870:870-940:940-1000 |
| shift_colour           | Enables (on) the higher 2 bits of color for the hash value. If not set, the user tag's lower two bits are overwritten by the hash value.                                                                                                    |

For more details about dagconfig, see you DAG Card User Guide.

# dagconfig attributes - CAT

The following dagconfig attributes are applicable to the CAT (Color Association Table) part of Enhanced packet processing. Using the dagconfig -S and -G options you can set and get values of the listed attributes.

| Option                     | Description                                                                               |
|----------------------------|-------------------------------------------------------------------------------------------|
| bank_select                | Activates a CAT bank without loading a new configuration.                                 |
| by_pass                    | Enables (off) or disables (on) the CAT.                                                   |
| interface_overwrite_enable | Enables (on) or disables (off) the use of Port ID.                                        |
| deliberate_drop_count      | Read only. Use with dagconfig -G only. Displays the number of packets dropped at the CAT. |

For more details about dagconfig, see you DAG Card User Guide.

# dagconfig attribute examples

The following examples demonstrate how to initialize and configure the steering function.

This example displays which CAT bank is currently active.

```
dagconfig -d0 -G bank_select
```

This example activates a bank without loading new configuration (0/1 are valid).

```
dagconfig -d0 -S bank_select=1
```

This example disables the CAT.

```
dagconfig -d0 -S by_pass=on
```

This example enables the CAT

```
dagconfig -d0 -S by_pass=off
```

This example enables use of port ID

```
dagconfig -d0 -S interface_overwrite_enable=on
```

This example disables use of port ID

```
dagconfig -d0 -S interface_overwrite_enable=off
```

**Tip:** For further details, see dagconfig attributes - CAT (page 2).

# How to program - pre-defined mode

Type the following commands:

- dagcat-setup -d0 -m z8
   This configures the DAG card in z8 mode. (where "0" is the device number of the DAG card you wish to capture data from)
- dagcat-setup -d0 -m dup2

  This configures the DAG card in dup2 mode. (where "0" is the device number of the DAG card you wish to capture data from)

### **Pre-defined modes**

dagcat-setup supports the following pre-defined modes:

| Mode      | Description                                                                                                    |
|-----------|----------------------------------------------------------------------------------------------------|
| dup3      | All packets are duplicated to Stream 0, 2, 4.                                                                                                    |
| dup2      | All packets are duplicated to Stream 0, 2.                                                                                                    |
| z8        | All packets depending on the packets Hash value, the packet is equally balanced across Stream 0, 2, 4, 6, 8, 10, 12, 14.                                  |
| z3        | All packets depending on the packets Hash value, the packet is equally balanced across Stream 0, 2, 4.                                                    |
| z2        | All packets depending on the packets Hash value, the packet is equally balanced across Stream 0, 2.                                                       |
| z4        | All packets depending on the packets Hash value, the packet is equally balanced across Stream 0, 2, 4, 6.                                                 |
| z3monitor | All packets depending on the packets Hash value, the packet is equally balanced across Stream 0, 2, 4. And every packet to be duplicated to the stream 6. |

**Note:** z(n) modes, are load balancing modes. They use the dagconfig attribute hat\_range to determine which stream to allocate a particular packet. For more details on the dagconfig attributes, see dagconfig attributes - HAT (page 2).

# How to program - customized modes

Type the following command:

```
dagcat-setup -d0 -f cat_1.rule
```

(where "0" is the device number of the DAG card you wish to capture data from)

This configures the CAT as per the rules given in the input files. For details on the syntax of the CAT rules see Rule file syntax (page 5).

### Rule file syntax

Rules are one-line specifications used to describe the color, interface and hash values and the stream(s) to which they are to be mapped. Refer to the following table for the dagcat-setup filter keywords.

### **Notes:**

- If two rules have overlapping ranges for any of the parameters, dagcat-setup displays an error.
- Unspecified parameters assume 0 to maximum range as the default.
- The --query or -q options of dagcat-setup displays the maximum values allowed for each parameter for the DAG card's given configuration.

### dagcat-setup filter keywords

| keywords                                            | Description                                                                                                    |
|-----------------------------------------------------|----------------------------------------------------------------------------------------------------|
| (not)color [ <from>-<to>]</to></from>               | Specifies the <i>color range</i> for the rule. The use of "not" would mean that any values outside the specified range               |
| <pre>(not)color <colour_value></colour_value></pre> | Specifies the <i>color value</i> for the rule (only single value). The use of "not" means that any value other than the given value. |
| (not)hash [ <from>-<to>]</to></from>                | Specifies the <i>hash range</i> for the rule. The use of "not" means that any values outside the specified range                     |
| (not)hash <hash_value></hash_value>                 | Specifies the <i>hash_value</i> for the rule (only single value). The use of "not" means that any value other than the given value.  |
| <pre>(not)iface [<from>-<to>]</to></from></pre>     | Specifies the <i>iface</i> range for the rule. The use of "not" means that any values outside the specified range                    |
| (not)iface <iface_value></iface_value>              | Specify the iface for the rule. (only single value). The use of "not" means that any value other than the given value.               |
| stream <list></list>                                | Specify the <i>destination streams</i> for the rule. Specified as a comma separated list, for example: stream 0,2,4                  |

### **Rule Examples**

The following example maps packets with the following settings to stream 0, 2 and 4 (duplicated):

```
color [0-127] hash[0-8] iface 1 stream 0,2,4
```

- colors 0 to 127,
- hash values 0 to 8 and
- iface 1

The following example maps packets with the following settings to stream 4:

```
not color [128-200] stream 4
```

- colors outside 0 to 127,
- hash values 0 to maximum hash and
- iface 0 to max iface

Use the following to configure the CAT into dup3 mode. All the ranges (color, hash, iface) are assumed to be from minimum to maximum.

```
stream 0,2,4
```

# **Version History**

| Version | Date          | Reason         |
|---------|---------------|----------------|
| 1       | November 2008 | First release. |
|         |               |                |
|         |               |                |
|         |               |                |

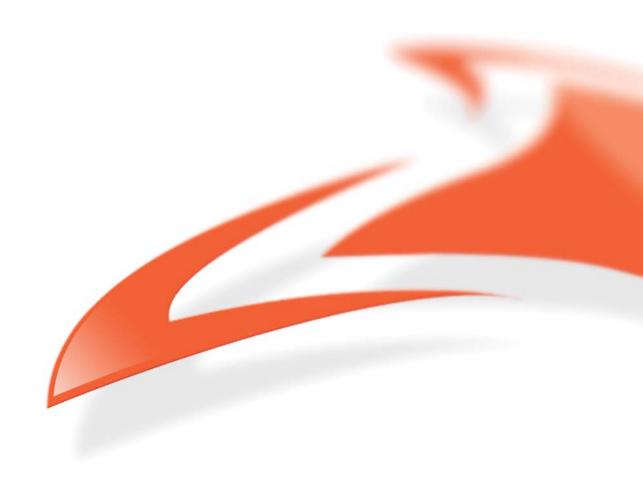